## Annotated Bibliography

How to Add an Annotated Bibliography to your NoodleTools Citation

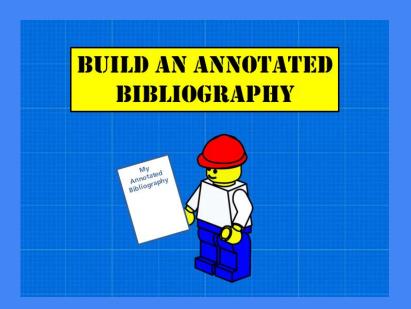

### So what is a annotated bibliography?

"Each citation is followed by a brief (usually about 150 words) descriptive and evaluative paragraph, the annotation

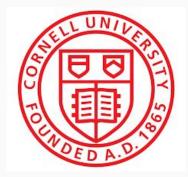

The purpose of the annotation is to inform the reader of the relevance, accuracy, and quality of the sources cited"

(Definition from Cornell University Library)

For more information about how to create an annotated bibliography, follow this link: <a href="https://www.nhd.org//annotated-bibliography">https://www.nhd.org//annotated-bibliography</a>

## From Purdue OWL:

# Depending on your project or the assignment, your annotations may do one or more of the following:

- **Summarize**: Some annotations merely summarize the source. What are the main arguments? What is the point of this book or article? What topics are covered? If someone asked what this article/book is about, what would you say? The length of your annotations will determine how detailed your summary is.
- **Assess**: After summarizing a source, it may be helpful to evaluate it. Is it a useful source? How does it compare with other sources in your bibliography? Is the information reliable? Is this source biased or objective? What is the goal of this source?
- Reflect: Once you've summarized and assessed a source, you need to ask how it fits into your research.
   Was this source helpful to you? How does it help you shape your argument? How can you use this source in your research project? Has it changed how you think about your topic?

https://owl.purdue.edu/owl/general\_writing/common\_writing\_assignments/annotated\_bibliographies/index.html

#### Login to NoodleTools

DI ILGITITICA ESCUTAT (SPATITISTI VETSTUTI)

#### **ROSLYN HIGH SCHOOL DATABASE SUBSCRIPTIONS**

LOGIN IS AUTOMATIC FROM DISTRICT: FOR REMOTE USE, SEE LIBRARY STAFF

FOR USERNAMES AND PASSWORDS.

ABC © CLIO 4 databases: American Government, American History, Ancient World History, Modern World History

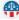

Facts on File - Issues and Controversies in American History

JSTOR- digital archive of academic journals. Full text usually begins 3-5 years after publication.

NoodleTools NoodleTools: Citation and report writing assistance; save all of your

Salem Online Salem Press - Digitized history reference books by this publisher; in print in HS Library, and available online.

ienceDirect SciVerse: index to scientific, medical and technical peer reviewed journals; includes access to limited full text.

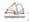

**BOCES Sponsored Materials** TeachingBooks.net is a database of instructional material for fiction and non-fiction

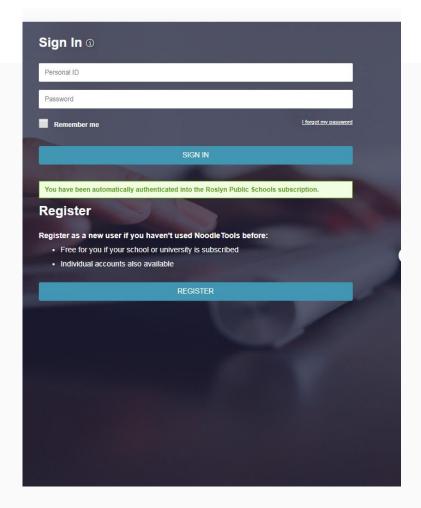

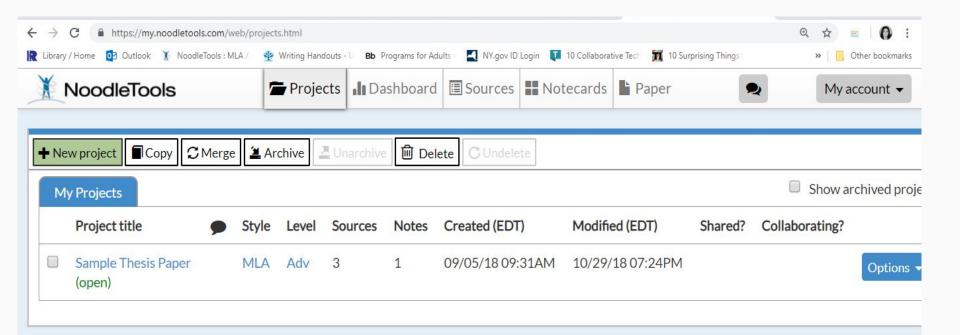

Create a new project in NoodleTools, or open an existing one.

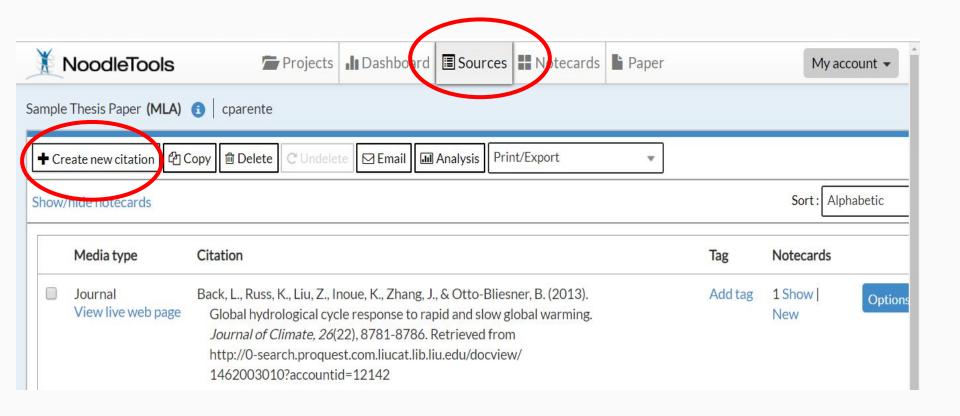

When creating a new citation: Follow the steps to create a citation - "Sources" tab, "+Create new citation"

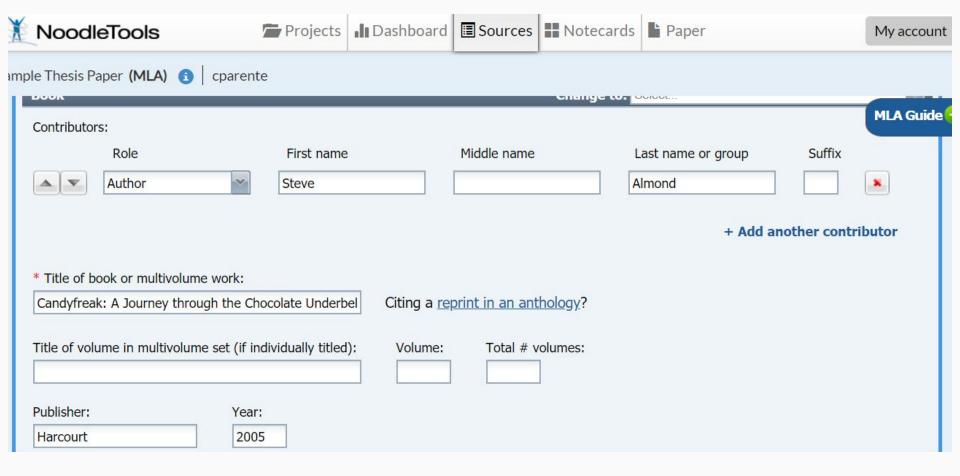

Enter the citation information into NoodleTools (for example, ISBN #, author, title, etc.)

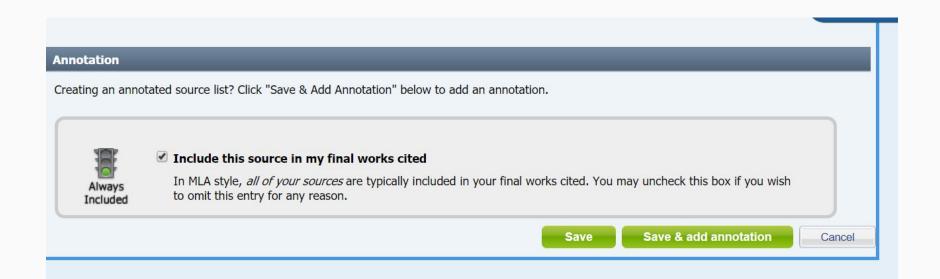

Scroll to the bottom of your citation. Instead of the "Save" button, click the "Save & add annotation" button.

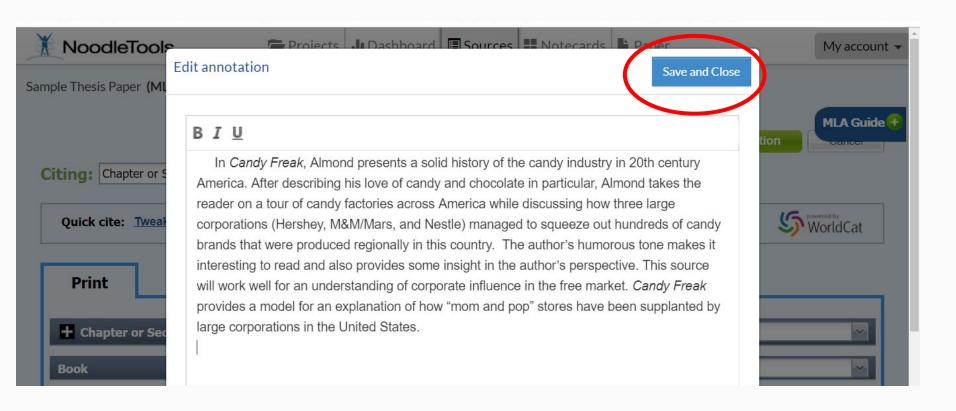

Write your annotation in the pop-up box and click "Save and Close."

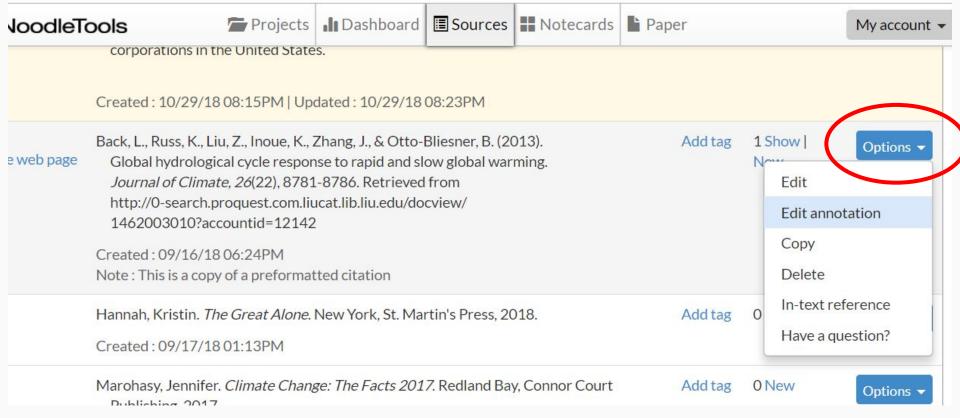

If you've already created the citation, click on the "Options" button and choose "Edit annotation" from the drop-down menu.

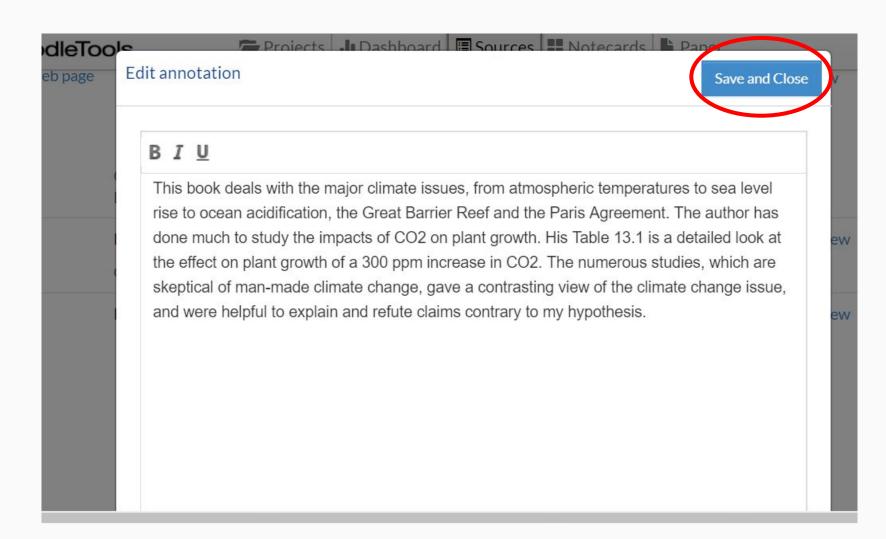

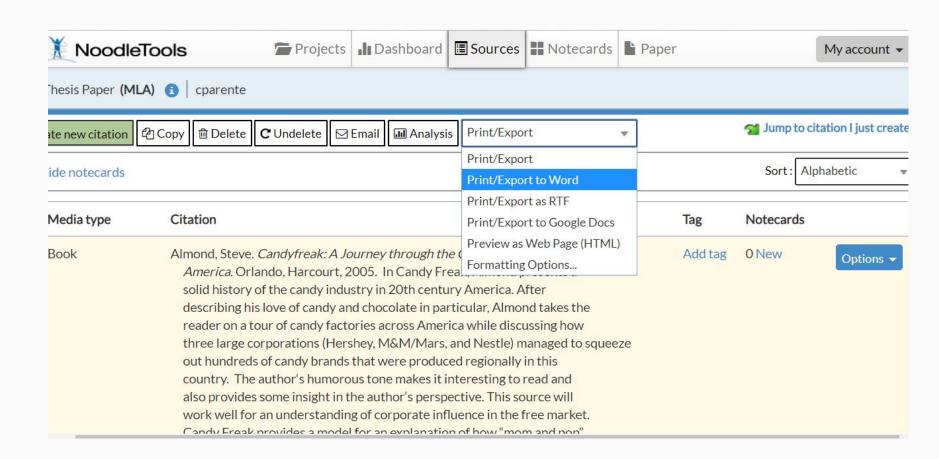

This is what your annotated bibliography should look like when it is printed.

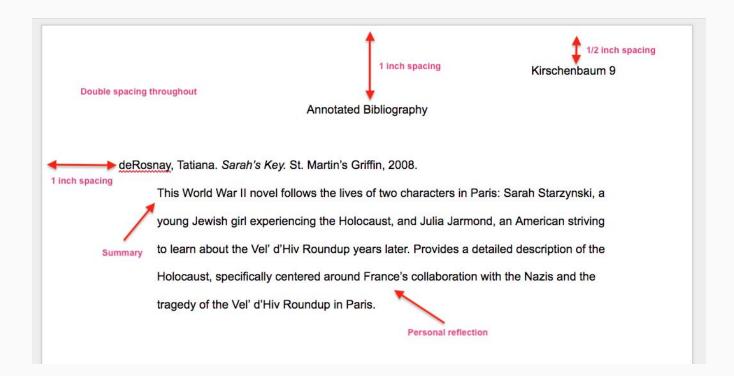

Need help with citations, research, or annotated bibliography?

Ask the Librarian!
The library staff is here to help you.

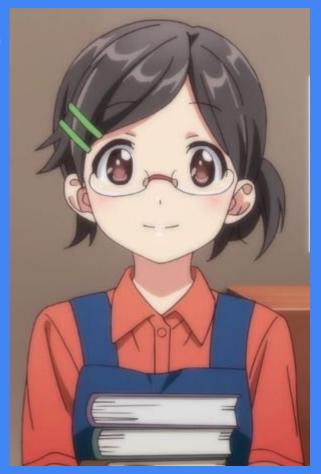